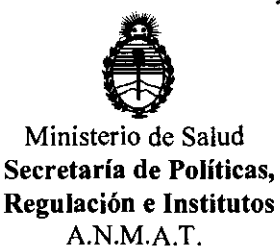

 $\overline{Q}^3$ 

DISPOSICIÓN Nº **62 3** 7

BUENOS AIRES, **13 SEP 2011** 

VISTO el Expediente Nº 1-47-16345/10-5 del Registro de esta Administración Nacional de Medicamentos, Alimentos y Tecnología Médica (ANMAT), y

CONSIDERANDO:

Que por las presentes actuaciones Philips Argentina S.A. solicita se autorice la inscripción en el Registro Productores y Productos de Tecnología Médica (RPPTM) de esta Administración Nacional, de un nuevo producto médico.

Que las actividades de elaboración y comercialización de productos médicos se encuentran contempladas por la Ley 16463, el Decreto 9763/64, y MERCOSUR/GMC/RES. NO 40/00, incorporada al ordenamiento jurídico nacional por Disposición ANMAT Nº 2318/02 (TO 2004), y normas complementarias.

Que consta la evaluación técnica producida por el Departamento de Registro.

Que consta la evaluación técnica producida por la Dirección de Tecnología Médica, en la que informa que el producto estudiado reúne los requisitos técnicos que contempla la norma legal vigente, y que los establecimientos declarados demuestran aptitud para la elaboración y el control de calidad del producto cuya inscripción en el Registro se solicita.

Que los datos identificatorios característicos a ser transcriptos en los proyectos de la Disposición Autorizante y del Certificado correspondiente, han sido convalidados por las áreas técnicas precedentemente citadas.

Que se ha dado cumplimiento a los requisitos legales y formales que contempla la normativa vigente en la materia.

Que corresponde autorizar la inscripción en el RPPTM del producto médico objeto de la solicitud.

**DISPOSICION** N' 6 2 3 7

"2011 - Año del Trabajo Decente, la Salud y Seguridad de los Trabajadores"

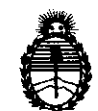

Ministerio de Salud Secretaría de Políticas, Regulación e Institutos A.N.M.A.T.

Que se actúa en virtud de las facultades conferidas por los Artículos 80, inciso 11) y 100, inciso i) del Decreto 1490/92 y por el Decreto 425/10.

Por ello;

# EL INTERVENTOR DE LA ADMINISTRACIÓN NACIONAL DE MEDICAMENTOS, ALIMENTOS Y TECNOLOGÍA MÉDICA DISPONE:

ARTICULO 10- Autorízase la inscripción en el Registro Nacional de Productores y Productos de Tecnología Médica (RPPTM) de la Administración Nacional de Medicamentos, Alimentos y Tecnología Médica del producto médico de marca In Vivo, nombre descriptivo SISTEMA de IMÁGENES FUNCIONALES CON RNM Y nombre técnico Sistemas de Archivo y Comunicación de Imágenes, de acuerdo a lo solicitado, por Philips Argentina S.A. , con los Datos Identificatorios Característicos que figuran como Anexo I de la presente Disposición y que forma parte integrante de la misma.

ARTICULO 20 - Autorízanse los textos de los proyectos de rótulo/s y de instrucciones de uso que obran a fojas 76 y 77 a 86 respectivamente, figurando como Anexo II de la presente Disposición y que forma parte integrante de la misma.

 $\langle \rangle$  ARTICULO 3º - Extiéndase, sobre la base de lo dispuesto en los Artículos precedentes, el Certificado de Inscripción en el RPPTM, figurando como Anexo III de la presente Disposición y que forma parte integrante de la misma

ARTICULO 40 - En los rótulos e instrucciones de uso autorizados deberá figurar la leyenda: Autorizado por la ANMAT, PM-ll03-74, con exclusión de toda otra leyenda no contemplada en la normativa vigente.

ARTICULO 50- La vigencia del Certificado mencionado en el Artículo 3° será por cinco (5) años, a partir de la fecha impresa en el mismo.

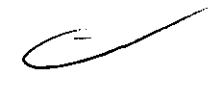

"2011 - Año del Trabajo Decente, la Salud y Seguridad de los Trabajadores"

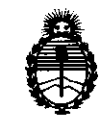

Ministerio de Salud Secretaría de Políticas, Regulación e Institutos A.N.M.A.T.

ARTICULO 6º - Regístrese. Inscríbase en el Registro Nacional de Productores y Productos de Tecnología Médica al nuevo producto. Por Mesa de Entradas notifíquese al interesado, haciéndole entrega de copia autenticada de la presente Disposición, conjuntamente con sus Anexos I, II y III. Gírese al Departamento de Registro a los fines de confeccionar el legajo correspondiente. Cumplido, archívese.

Expediente Nº 1-47-16345/10-5 DISPOSICIÓN Nº  $2<sub>3</sub>$ 6

Dr. OTTO A. ORSINGHER **SUB-INTERVENTOR** A.N.M.A.T.

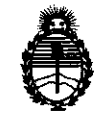

Ministerio de Salud Secretaría de Políticas, Regulación e Institutos A.N.M.A.T.

### ANEXO I

DATOS IDENTIFICATORIOS CARACTERÍSTICOS del PRODUCTO MÉDICO inscripto en el RPPTM mediante DISPOSICIÓN ANMAT Nº ..... $\left\{ \ldots, \ldots, 2, \ldots, 7, \ldots \right\}$ 

Nombre descriptivo: SISTEMA de IMÁGENES FUNCIONALES CON RNM

Código de identificación y nombre técnico UMDNS: 17-960 - Sistemas de Archivo

y Comunicación de Imágenes

Marca del producto médico: In Vivo

Clase de Riesgo: Clase II

Indicación/es autorizada/s: sistema integrado para el análisis de datos dinámicos de RM adquiridos durante la administración de un agente de contraste.

MOdelo/s: DynaCad.

Período de vida útil: diez (10) años.

Condición de expendio: venta exclusiva a profesionales e instituciones sanitarias.

Nombre del fabricante: Invivo Corporation

Lugar/es de elaboración: 3545 S.W. 47th Avenue Gainesville, FL 32608 USA.

Nombre del fabricante: Invivo Corporation

Lugar/es de elaboración: 3650 N.E. 53rd Avenue Gainesville, FL 32608, USA.

DISPOSICIÓN Nº  $6237$ 

Expediente Nº 1-47-16345/10-5<br>DISPOSICIÓN Nº  $\begin{matrix} 6 & 2 & 3 \end{matrix}$ 

 $\mathcal{L}$  if  $\mathcal{L}$  is the set of  $\mathcal{L}$  if  $\mathcal{L}$  if  $\mathcal{L}$  if  $\mathcal{L}$  if  $\mathcal{L}$  if  $\mathcal{L}$  if  $\mathcal{L}$  if  $\mathcal{L}$  if  $\mathcal{L}$  if  $\mathcal{L}$  if  $\mathcal{L}$  if  $\mathcal{L}$  if  $\mathcal{L}$  if  $\mathcal{L}$  if  $\mathcal{L}$  if  $\mathcal{L$ 

A. ORSINGHER **sue.INTERVENTOR A.N.M.A.T.** 

"2011 - Año del Trabajo Decente, la Salud y Seguridad de los Trabajadores"

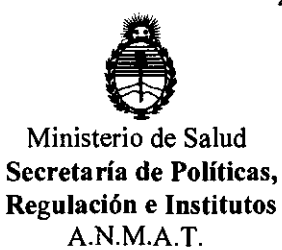

#### ANEXO II

TEXTO DEL/LOS RÓTULO/S e INSTRUCCIONES DE USO AUTORIZADO/S del PRODUCTO MÉDICO inscripto en el RPPTM mediante DISPOSICIÓN ANMAT No........ 6.2.3.7

: مذ ور OTTO A. ORSINGHER **SUBINTERVENTOR** A.N.M.A.T.

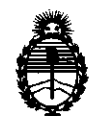

Ministerio de Salud Secretaría de Políticas, Regulación e Institutos A.N.M.A.T.

#### ANEXO III

#### CERTIFICADO

Expediente NO: 1-47-16345/10-5

El Interventor de la Administración Nacional de Medicamentos, Alimentos y Tecnología Médica (ANMAT) No. 6...2...3. 7, y de acuerdo a lo solicitado por Philips Argentina S.A., se certifica que, mediante la Disposición autorizó la inscripción en el Registro Nacional de Productores y Productos de Tecnología Médica (RPPTM), de un nuevo producto con los siguientes datos identificatorios característicos:

Nombre descriptivo: SISTEMA de IMÁGENES FUNCIONALES CON RNM

Código de identificación y nombre técnico UMDNS: 17-960 - Sistemas de Archivo y Comunicación de Imágenes

Marca del producto médico: In Vivo

Clase de Riesgo: Clase 11

Indicación/es autorizada/s: sistema integrado para el análisis de datos dinámicos de RM adquiridos durante la administración de un agente de contraste.

 $\sqrt{ }$  Modelo/s: DynaCad.

Período de vida útil: diez (10) años.

Condición de expendio: venta exclusiva a profesionales e instituciones sanitarias. Nombre del fabricante: Invivo Corporation

Lugar/es de elaboración: 3545 S.W. 47th Avenue Gainesville, FL 32608 USA. Nombre del fabricante: Invivo Corporation

Lugar/es de elaboración: 3650 N.E. 53rd Avenue Gainesville, FL 32608, USA.

 $\overline{\phantom{a}}$ 

 $/$   $/$ ...

Se extiende a Philips Argentina S.A. el Certificado PM-1103-74, en la Ciudad de . 13 SEP 2011 Buenos Aires, a ................................ , siendo su vigencia por cinco (5) años a contar de la fecha de su emisión.<br>DISPOSICIÓN Nº **623** 

Whing-

Dr. OTTO A. ORSINGHER **SUB-INTERVENTOR A.N.M.A.T.** 

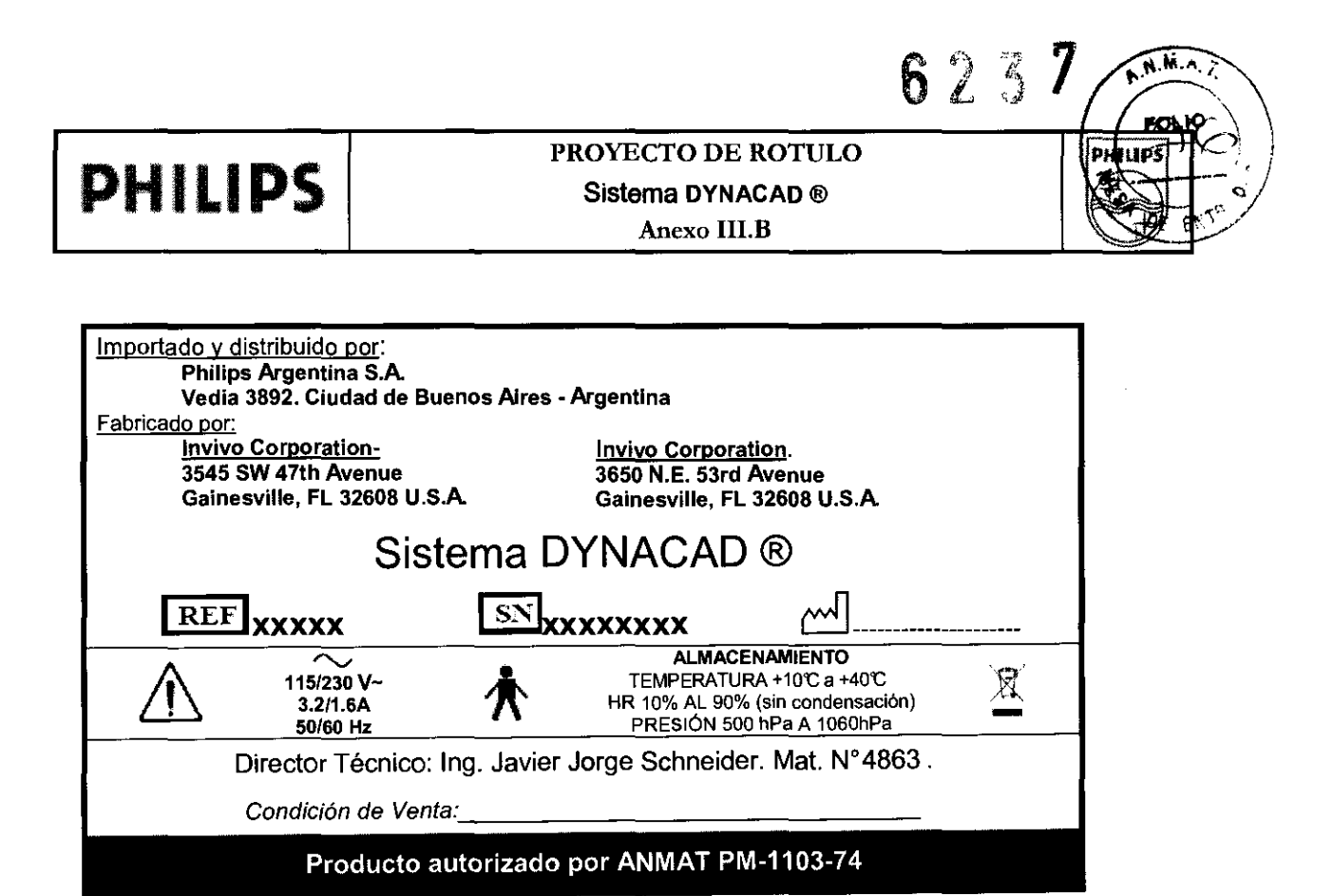

KOSIAN EOUAROO NO Apogerado Philips Argentina-Healthcare s,  $\mathcal{L}_{\mathbf{k}}$ 

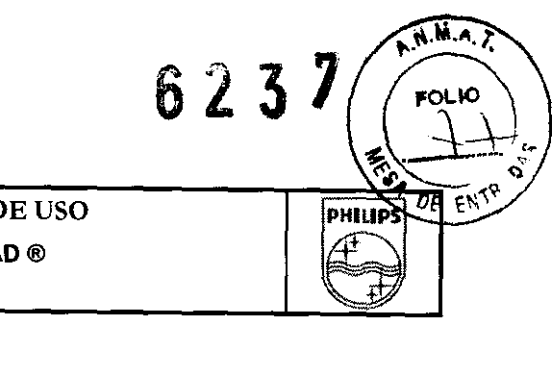

 $\boxtimes$ 

**PHILIPS** INSTRUCCIONES DE USO

Sistema DYNACAD ®

Anexo IILB

Importado y distribuido por: Philips Argentina S.A. Vedla 3892. Ciudad de Buenos Aires· Argentina Fabricado por: Invivo Corporation-3545 SW 47th Avenue Gainesville, FL 32608 U.S.A.

Invivo Corporation. 3650 N.E. 53rd Avenue Gainesville, FL 32608 U.S.A.

# Sistema DYNACAD®

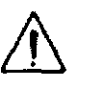

ALMACENAMIENTO TEMPERATURA +10'C a +40'C HR 10% AL 90% (sin condensación) PRESiÓN 500 hPa A 1060hPa

Director Técnico: Ing. Javier Jorge Schneider. Mat. N°4863.

Condición de Venta:

115/230 V~ 3.2/1.6A 50160 Hz

Producto autorizado por ANMAT PM-1103-74

#### 3.2; 3.6.;

#### Indicaciones

DynaCAD es una workstation con un paquete de software de procesamiento posterior utilizado para ver y analizar estudios de resonancia magnética (RM). DynaCAD admite la evaluación de datos dinámicos de RM adquiridos durante la administración de un agente de contraste. Este paquete de software registra automáticamente adquisiciones seriales de imágenes de pacientes para minimizar el impacto del movimiento del paciente, segmenta y clasifica los tipos de tejidos mediante caracteristicas de mejora (mapas de imágenes paramétricas) y realiza otras funciones de procesamiento posterior definidas por los usuarios tales como sustracción de imágenes, reformateos multiplanares y proyecciones de máxima intensidad. La información obtenida se puede mostrar en diferentes formatos, tales como una imagen para métrica superpuesta sobre una imagen de origen. Los resultados, tales como las gráficas e imágenes paramétricas, pueden almacenarse como capturas de pantalla en formato DICOM o pueden Imprimirse en una pelicula o en papel mediante una impresora color.

Todas las imagenes en formato DICOM se pueden ver utilizando DynaCAD; sin embargo, las mamografias no deben interpretarse desde esta terminal de trabajo. DynaCAD realiza detección asistida por computadora (CAD) para exámenes de captación de contraste dinamico tales como RM y TC (tomografia computarizada). Además, DynaCAD proporciona una herramienta de planificación de intervenciones que brinda asistencía a la orientación proporcionada por la RM de procedimientos percutáneos para senos.  $~\overset{\text{...}}{\text{...}}\qquad~$ 

Al ser interpretado por un médico calificado, este dispositivo proporciona información que puede resultar de utilidad para la detección sistémica, el diagnóstico, el monitoreo y la planificación de intervenciones. Las decisiones sobre el manejo de pacientes no deben depender exclusivamente de los resultados de los analisis efectuados por DynaCAD. \

UARDO MOKORIA RDO MONOC EDUARDO INTRIDO<br>Apodera Healthce

Página 1 de 10

12

#### INSTRUCCIONES DE USO Sistema **DYNACAD** ® Anexo IILB

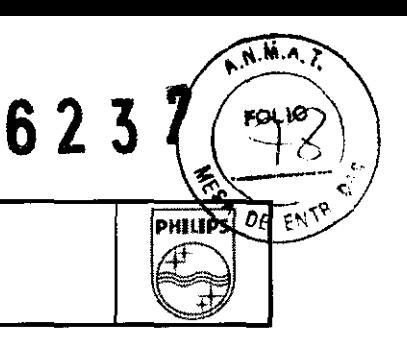

#### **Contraindicaciones**

**El operador deberá tener en cuenta las siguientes restricciones de uso relacionadas con el poderoso**  campo magnético de un sistema de RM:

#### Precauciones *y* Advertencias

- **El escaneo está contraindicado para pacientes que tengan implantes que se activen en forma**  eléctrica, magnética o mecánica (por ejemplo, marcapasos cardiacos). El campo magnético y electromagnético producido por el Sistema de RM y el DYNACAD ® pueden interferir con las **operaciones de dichos aparatos.**
- El escaneo de pacientes con clips de aneurismas intracraneales está contraindicado.  $\blacksquare$

**Deberán tomarse precauciones al momento de escanear pacientes con las siguientes condiciones:** 

- Una incrementada probabilidad de desarrollar ataques o claustrofobia.
- Potencial mayor al normal de paro cardiaco.
- **1 nconscientes, muy sedados o confundidos.**
- **Pacientes con los que no se puede mantener una comunicación confiable.**

#### **3.3.;**

• Los componentes del sistema DYNACAD no deben utilizarse en forma adyacente o pegados a otros equipos, y si el uso en forma adyacente o pegado resultara necesario, los componentes del sistema **DYNACAD deberían observarse para verificar la operación normal en la configuración en la que se utilizarán.** 

• La utilización de accesorios, transductores y cables que no sean aquéllos especificados podría traer como resultado mayores emisiones o una menor inmunidad del sistema DYNACAD .

• Cables del sistema DYNACAD de más de 3 metros de largo: 1 Cable de alimentación del Casco de Visualización para el Paciente, 20 pies, recubierto.

**3.4.; Mantenimiento y disposición** 

EDUARDO MOKOS RDO MURT EDUAND Apoderado Healthcare

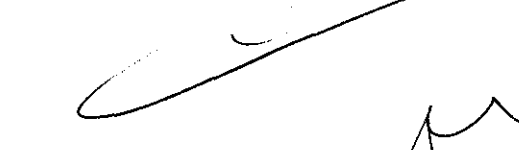

Página 2 de 10

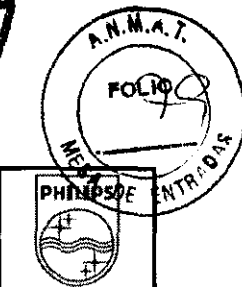

623

### INSTRUCCIONES DE USO

### Sistema DYNACAD ®

#### Anexo IJI.B

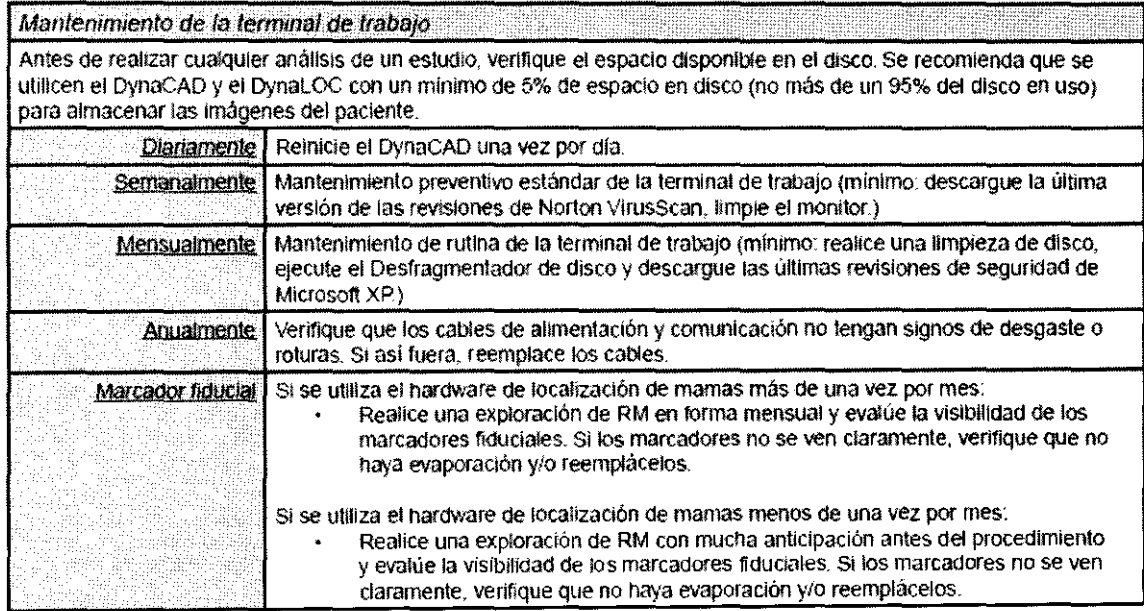

#### 3.8.;

#### LIMPIEZA

Los componentes en contacto con el paciente deberán limpiarse meticulosamente con un trapo húmedo con alcohol, 70% alcohol isopropilo o una solución que contenga antibiótico de efectividad similar.

#### 3.9.;

#### Requisitos del sistema

PHILIPS

El paquete de aplicación software se ejecuta en un equipo personal de computación (PC), que debe tener una de las dos siguientes configuraciones:

• Terminal de trabajo de RM de intervención DynaCAD

Pieza número: 800384/107157

Terminal de trabajo con doble procesador Xeon 3.2GHz, RAM de 2 GB, Windows XP Prolessional,

R/W DVD/CD. disco duro de 250 GB, con un (1) monitor LCD Planar PL2010M de 20"

• Terminal de trabajo de imágenes digitales DynaCAD

Pieza número: 800379 / 108092

Terminal de trabajo de RM de intervención DynaCAD con la incorporación de un segundo monitor LCD Planar de 20"

DynaCAD admite datos de imágenes DICOM obtenidos en cualquier sistema de TC o RM.

Inicio de DynaCAD

ED VARDO MOKA RDO MUYO ED WATER DOCTETARY

página 3 de 10

#### INSTRUCCIONES DE USO Sistema **DYNACAD** ® Anexo IlI.B

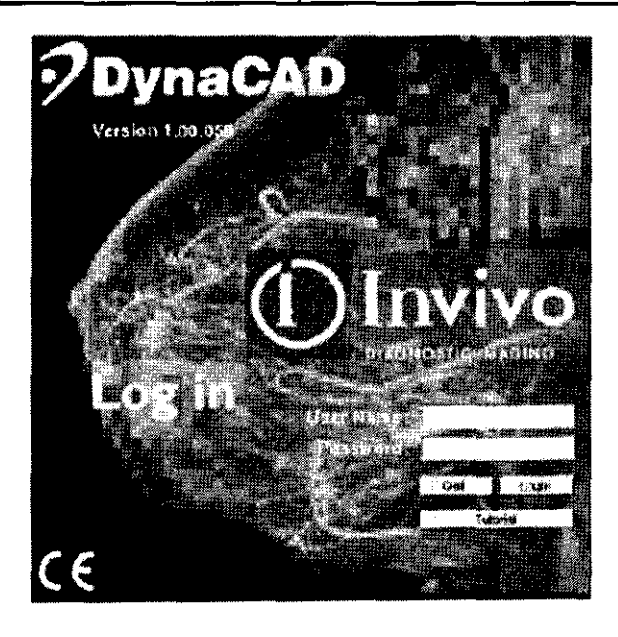

Encienda la terminal de trabajo presionando el botón de encendido/ apagado en la CPU (consulte Apéndice A para la ubicación del botón de encendido/apagado). Inicie sesión en la terminal **de trabajo utilizando el inicio de sesión del sistema**  operativo. Para iniciar la aplicación DynaCAD, haga doble clic en su icono ubicado en el escritorio de la terminal de trabajo. **Una vez que el programa se ha iniciado,**  aparecerá un diálogo de inicio de sesión. Se **necesita un inicio ele sesión personal para**  organizar el flujo de trabajo y las listas de trabajo, **así también como para determinar si el usuario está autorizado a acceder o modificar parámetros** 

623

 $N<sub>A</sub>$ 

**PHINES** 

 $\mathcal{C}$ 

del programa y datos de imágenes. Un administrador de DynaCAD asigna los nombres de usuarios y contraseñas para dicho programa.

El cuadro de diálogo le permite: iniciar sesión para trabajo regular, finalizar el programa, o iniciar el tutorial.

Ingrese el nombre de usuario asignado. Presione TAB (Tabulación) o RETURN (Retorno) para pasar al segundo campo de entrada.

Ingrese su contraseña. Presione Return (Retorno) o haga clic en "Login" (Iniciar sesión).

#### Cambío de contraseña

La contraseña se puede cambiar desde la ficha "Personal Settings" (Configuraciones personales) de la **herramienta de preferencias (consulte la sección Administración de usuarios de "Herramientas y opciones de visualización"). Para poder cambiar la contraseña, primero debe iniciar sesión en DynaCAD.** 

#### Inícío del tutorial

Se puede acceder a un tutorial, que se inicia desde la pantalla de inicio de sesión sin nombre de usuario **ni contraseña.** 

**El tutorial contiene muestras de casos y un manual de instrucciones para ayudar a los nuevos usuarios a**  conocer las capacidades del software.

**Los cambios y modificaciones realizados durante el tutorial no se guardan. Luego de cerrarlo, se restauran las ventanas, configuraciones de visualización y funciones de DynaCAD a los valores predeterminados presentes en el inicio de sesión.** 

**Esta función especial de tutoríal permite que el aprendizaje y la capacitación Se den en un entorno separado, Al utilizar el software para leer o evaluar exámenes de pacientes en los modos clínicos Básico** 

 $\sqrt{1}$ RDO MOKS RDO MOTO EDUARDO derado

Página 4 de 10 ,

#### **PHILIPS** INSTRUCCIONES DE USO Sistema DVNACAD ® Anexo III.B

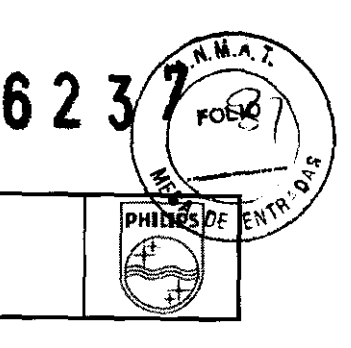

**o Avanzado, se guardan todos los cambios y modificaciones realizados en el entorno o en las imágenes**  de DynaCAD.

#### Modo clínico Básico y modo clínico Experto

**El modo Básico fue diseñado para usuarios que desean una interacción con DynaCAD más funcional.**  Este modo presenta una interfaz de usuario simplificada, y algunos procesos se llevan a cabo en forma automática. Algunas de las herramientas avanzadas también están ocultas, por lo cual se muestran **menos iconos y comandos de contexto en la barra de herramientas.** 

El modo Experto, habilitado al iniciar sesión por primera vez, puede deshabilitarse (para volver al modo Básico) en los paneles Workspace Settings (Configuración de área de trabajo) y Personal Preferences (Preferencias personales) ("Open Preferences", "Abrir preferencias") seleccionando el casillero del modo Experto. Los usuarios pueden alternar entre los modos presionando CTRL-MAVÚS-x.

#### Planificación de la intervención Mamaria con DynaCAD™

A continuación se describen en líneas generales los pasos importantes que se deben seguir cuando se planifica una intervención de biopsia (de mama por ejemplo) guiada por RM con el sistema de **intervención DynaCAD. Estas directivas le ayudarán a obtener resultados rápidos, uniformes y exactos y le permitirán aprovechar todas las funciones y beneficios de su sistema**  DynaCAD. En el Manual del operador DynaCAD, ubicado en el escritorio de su sistema, encontrará

**instrucciones completas para la planificación de la intervención, lo que incluye todas las Notas,** 

#### Precauciones *y* Adverlenclas relevantes.

#### Orientación de la bobina de RF *y* del disposllivo de biopsia

Es primordial que tanto la bobina de RF como las placas de cuadricula/inmovilización para biopsia estén orientadas de forma adecuada y fijadas a la mesa del paciente del escáner de RM. Asegúrese de que la bobina para seno esté ubicada de forma adecuada en la mesa del paciente y que las placas de biopsia estén alineadas de forma paralela al plano de exploración sagital. La falta de alineación de la bobina para el seno o del sistema de biopsia en la mesa del paciente puede provocar errores de localización durante **la planificación de la intervención.** 

#### Prescripción de cortes sagitales

**Asegúrese de que los cortes de exploración sagitales usados para la calibración del sistema estén**  prescritos de tal manera que se adquiera la imagen de la anatomla unilateral del seno, asi como también del conjunto completo de marcadores fiduciales que se encuentran dentro del marco del dispositivo de **biopsia. Esto requiere una exploración que supere el marco del dispositivo en aproximadamente 2 cm en**  dirección del acceso planificado para la biopsia. Si no se puede adquirir la imagen completa de los marcadores fiduciales, podrán producirse errores de calibración o cálculos de poca profundidad.

EDDARDO MOKO Apoderady Philips Argentina-Mealthcare

Página 5 de 10

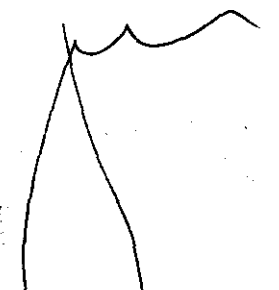

#### INSTRUCCIONES DE USO Sistema DYNACAD ® Anexo III.B

#### Espesor del corte

Ya sea que las intervenciones de planificación se realicen manualmente o con ayuda del DynaCAD, el espesor del corte sagital afectará la exactitud de la profundidad debido a los efectos del volumen parcial. **Se necesita un espesor de corte Inferior a 5 mm y se recomienda que sea de 3 mm o menos para minimizar el promedio del volumen parcial.** 

#### Punto de referencia del instrumento de intervención

DynaCAD permite una planificación de la intervención rápida y exacta con una amplia variedad de instrumentos disponibles para intervenciones compatibles con RM. Para instrumentos estándar de 12 g, 14 g Y 18 g (por ejemplo, equipos de biopsia con aguja de núcleo, equipos de localización por alambre, marcadores de tejido blando [grapas quirúrgicas], etc.), las coordenadas indicadas por el DynaCAD corresponden al extremo distal de la aguja o del introductor coaxial. Para dispositivos de biopsia asistidos por vacio (BAV), las coordenadas indicadas por el DynaCAD corresponden al centro de apertura de **muestreo del dispositivo como se describe en las instrucciones de uso suministradas por el fabricante del**  dispositivo BAV. Independientemente del dispositivo utilizado, siempre se debería realizar una exploración de confirmación antes de obtener las muestras de tejido, de usar el alambre, las grapas, etc. La herramienta de reformateo de la imagen del DynaCAD ofrece un método rápido y fácil para verificar la ubicación adecuada de la aguja en un plano ortogonal.

#### Creación de informes *y* archivo

**Las mismas herramientas flexibles de creación de informes y archivo de DynaCAD que se usan para el**  flujo de trabajo de diagnóstico también se pueden usar para los procedimientos de intervención. Las imágenes de fotografía de los pasos del procedimiento (como la visualización de la lesión, las **coordenadas del dispositivo de biopsia, las exploraciones de confirmación, etc.) se pueden ubicar en el**  área de trabajo y se puede realizar informes, imprimirlas y archivarlas en su PACS.

#### 3.11.;

3.12. ;

Procedimientos de Emergencia En el improbable caso de que el DYNACAD ® despidiera humo, produjera chispas u ocasionara ruidos inusualmente altos, o si el paciente necesitara asistencia de **emergencia:** 

- **Detenga el escaneo si el mismo estuviera en progreso.**
- Desconecte el Suministro de Energía del enchufe en la pared.
- Saque la camilla del resonador del túnel de magneto.
- o Saque al paciente de la camilla del resonador.
- **Saque al paciente de la sala de escaneo si necesita tratamiento médico.**

**Condiciones de operación normales** 

 $\sqrt{1}$ EDUARDO MUZ<sup>2</sup>  $N\cup\sum_{i=1}^{n}$ Página 6 de<sup>p</sup> 10<br>Philips Argentina-Heal

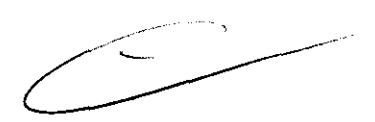

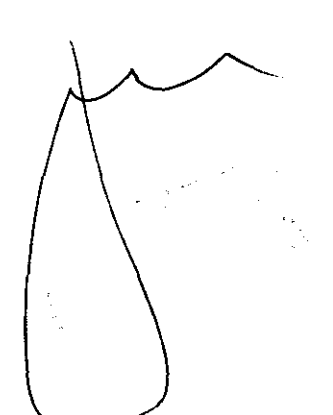

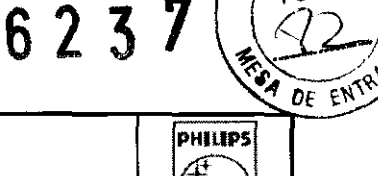

**FOLIO** 

#### INSTRUCCIONES DE USO Sistema DYNACAD ® Anexo III.B

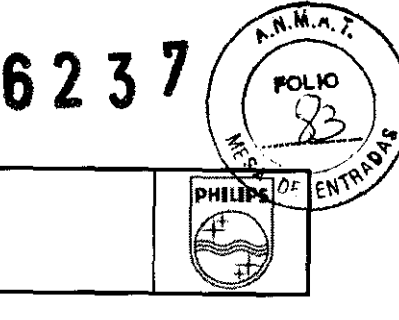

El DYNACAD ® operará dentro de un rango de temperatura de +10'C a +37'C con una humedad relativa del 10% al 90% (sin condensación), y sobre una presión barométrica de 500 hPa a 1060 hPa.

#### Requisitos de energía

Montaje de la Sala del Magneto 115/230V~ 2.4/1.2A 50/60 Hz Consola del Operador del DYNACAD ® 115/230 V~ 3.2/1.6A 50/60 Hz

#### Interferencia EMI

El presente equipo ha sido probado de conformidad con los estándares EMC, y no debería producir interferencia con equipos instalados en las cercanías. En caso de que sí se produjera interferencia, apague el DYNACAD ® y vuelva a probar los demás equipos para verificar que la interferencia persiste. De ser así, tenga a bien contactar a un representante de Invivo.

- Las entradas del disco duro de la computadora deben permanecer cerradas durante las operaciones de escaneo. No deben realizarse conexiones de equipos periféricos a la Consola de Control de Operador una vez iniciado el paradigma yescaneo. Los componentes de la consola del operador potencialmente sensibles a descarga electrostática, en particular la cámara del operador y el monitor de consola, no deben tocarse durante el escaneo.
- Si el usuario del equipo necesitara que el mismo siguiera funcionando durante períodos de corte de energía, ya fin de minimizar la posibilidad de fusibles quemados en el transformador de aislamiento ubicado en la Consola de Control, se recomienda que el equipo reciba energía desde una fuente ininterrumpible online o una batería, con un tiempo de transferencia de O segundos.
- Los equipos eléctricos médicos necesitan que se tomen precauciones especiales según EMC, y deben instalarse y ponerse en servicio de conformidad con la información de EMC suministrada en este manual.
- Los equipos de comunicaciones por RF portátiles y móviles pueden afectar al equipo eléctrico médico.

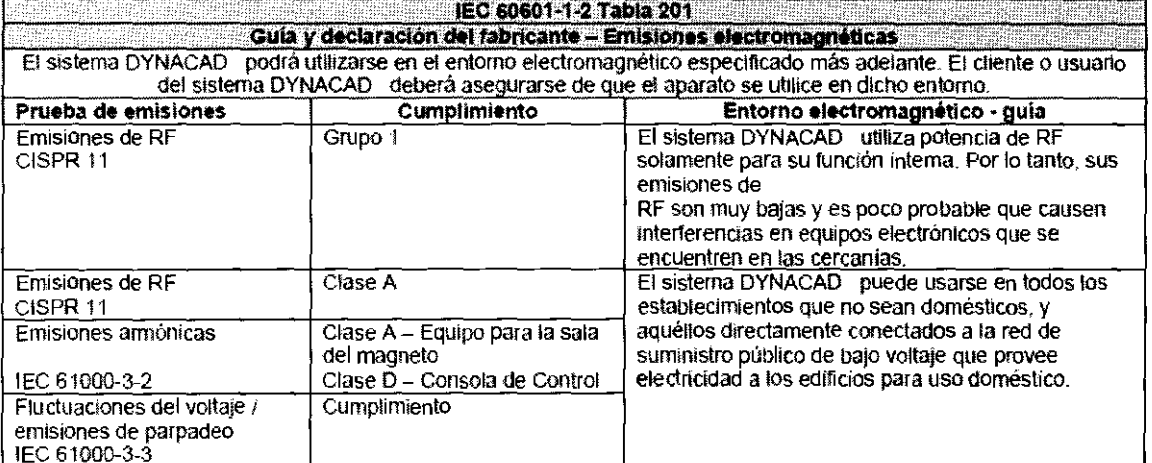

EDUARDO MOKOS l٨N RDO MOTOR EDUARD<br>Apoderado<br>Philips Argentina Healthcare<br>Philips Argentina Healthcare

### INSTRUCCIONES DE USO

6237 **1** 

PHILIPS<br>E

~",··/.z~l ~ EI\'\'

## Sistema DYNACAD ®  $\left|\begin{matrix} \begin{matrix} 1 \end{matrix} \\ \begin{matrix} 2 \end{matrix} \end{matrix}\right|$  $\begin{array}{c|c|c|c} \hline \text{Area in a DynACAD & \text{a} & \text{Area in } \mathbb{R} \ \hline \text{Area in a DynACAD} & \text{Area in a DynACAD} & \text{Area in a DynACAD} \ \hline \end{array}$

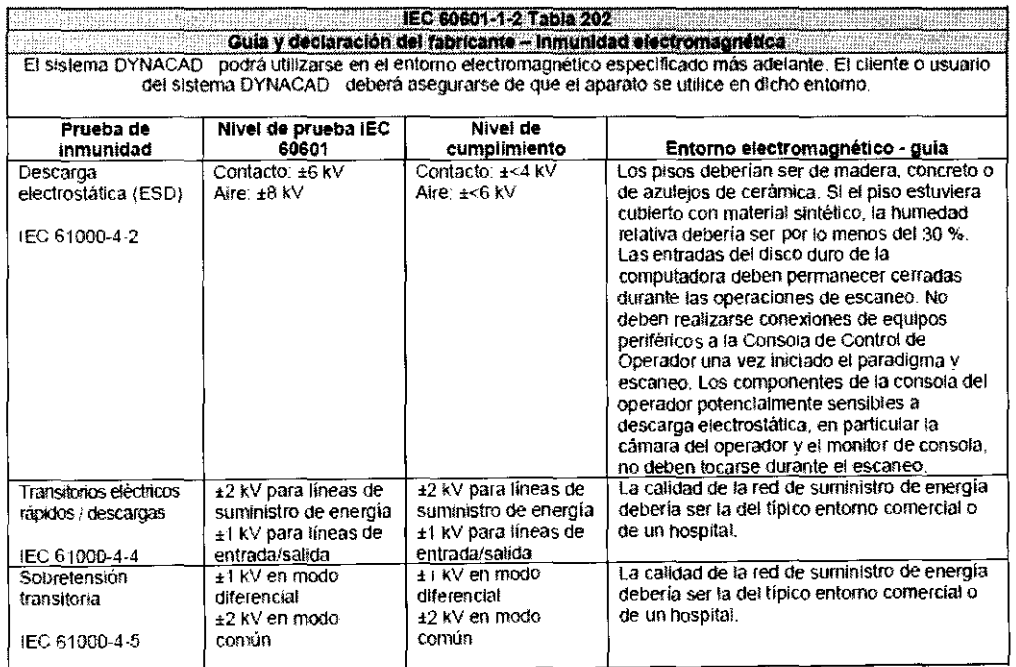

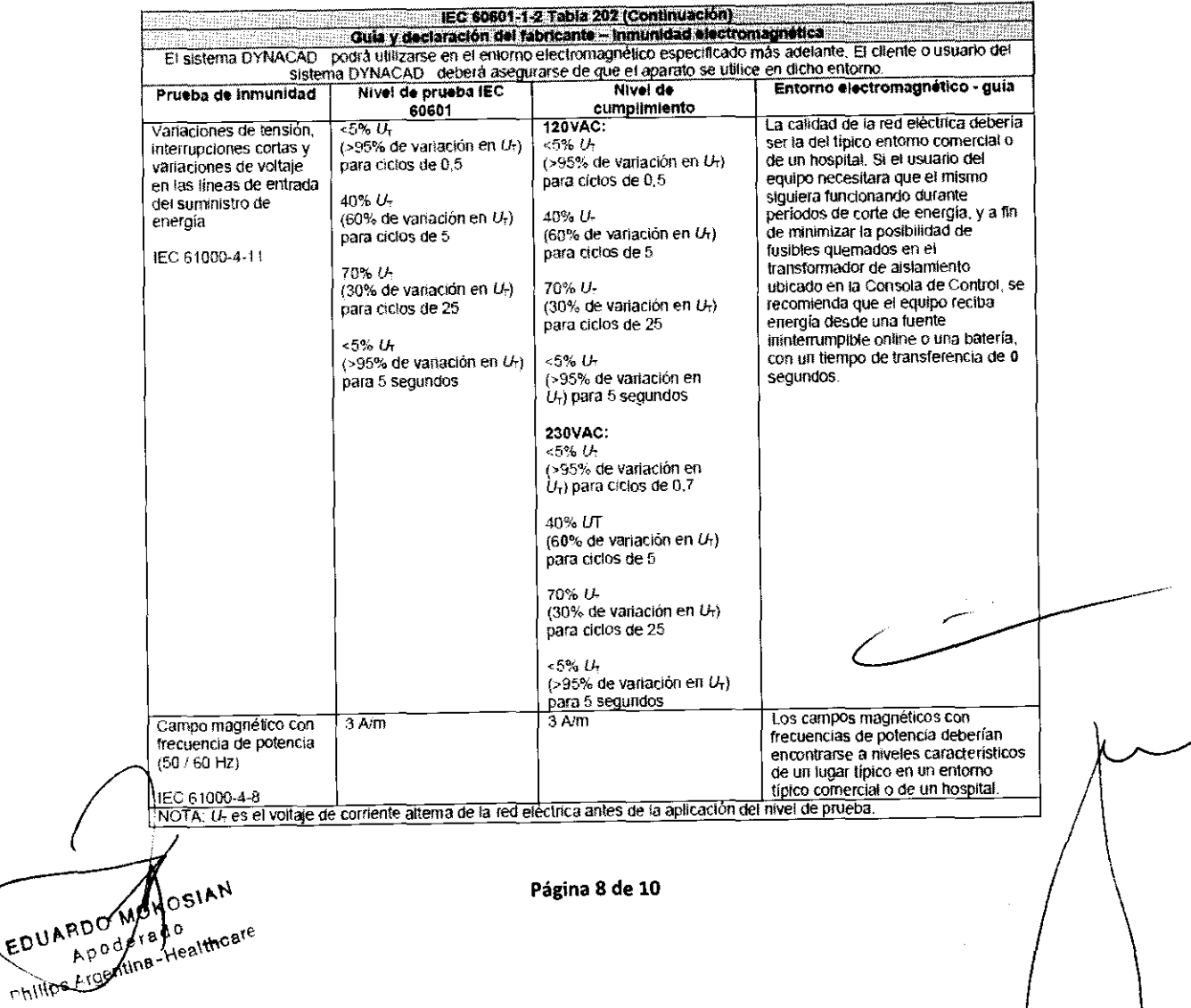

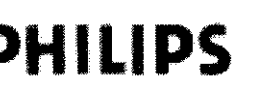

I

3.14

### **INSTRUCCIONES DE USO**

#### Sistema DYNACAD ®

 $\sqrt{N_1M_2}$ 

**BOL10** ひ

¢, PHILIPSI<sup>OF</sup>

x

ENTRAQY

6237

#### Anexo III.B

Tabla 206 – Distancias de separación recomendadas entre equipos de comunicación por RF portátiles y<br>móviles y el EQUIPO o SISTEMA – para EQUIPOS y SISTEMAS que no son para SOPORTE DE VIDA (ver<br>6.1.3.201 b)

Distancias de separación recomendadas entre equipos de comunicación por RP portátiles y móviles y el

El sistema DYNACAD podrá utilizarse en un entorno electromagnético en el cual las alteraciones de RF radiadas<br>están controladas. El cliente o usuario del sistema DYNACAD podrá ayudar a prevenir la interferencia<br>electromagn poder de salida del equipo de comunicaciones.

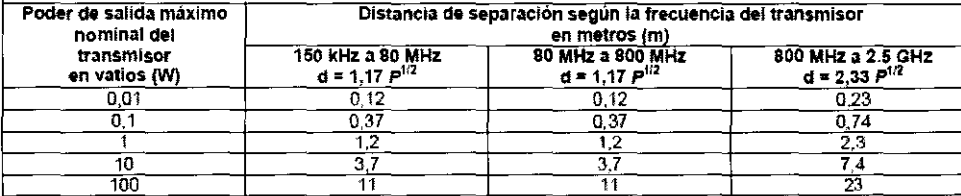

Para transmisores con un poder de salida máximo no enumerado precedentemente, la distancia de separación<br>recomendada d en metros (m) puede estimarse utilizando la ecuación aplicable a la frecuencia del transmisor, en la<br>qu del transmisor.

NOTA 1: A 80 MHz y 800 MHz, se aplica la distancia de separación para el rango de frecuencia más alto.

NOTA 2: Estos lineamientos podrán no ser de aplicación en todas las situaciones. La propagación electromagnética se ve afectada por la absorción y reflejo de estructuras, objetos y personas.

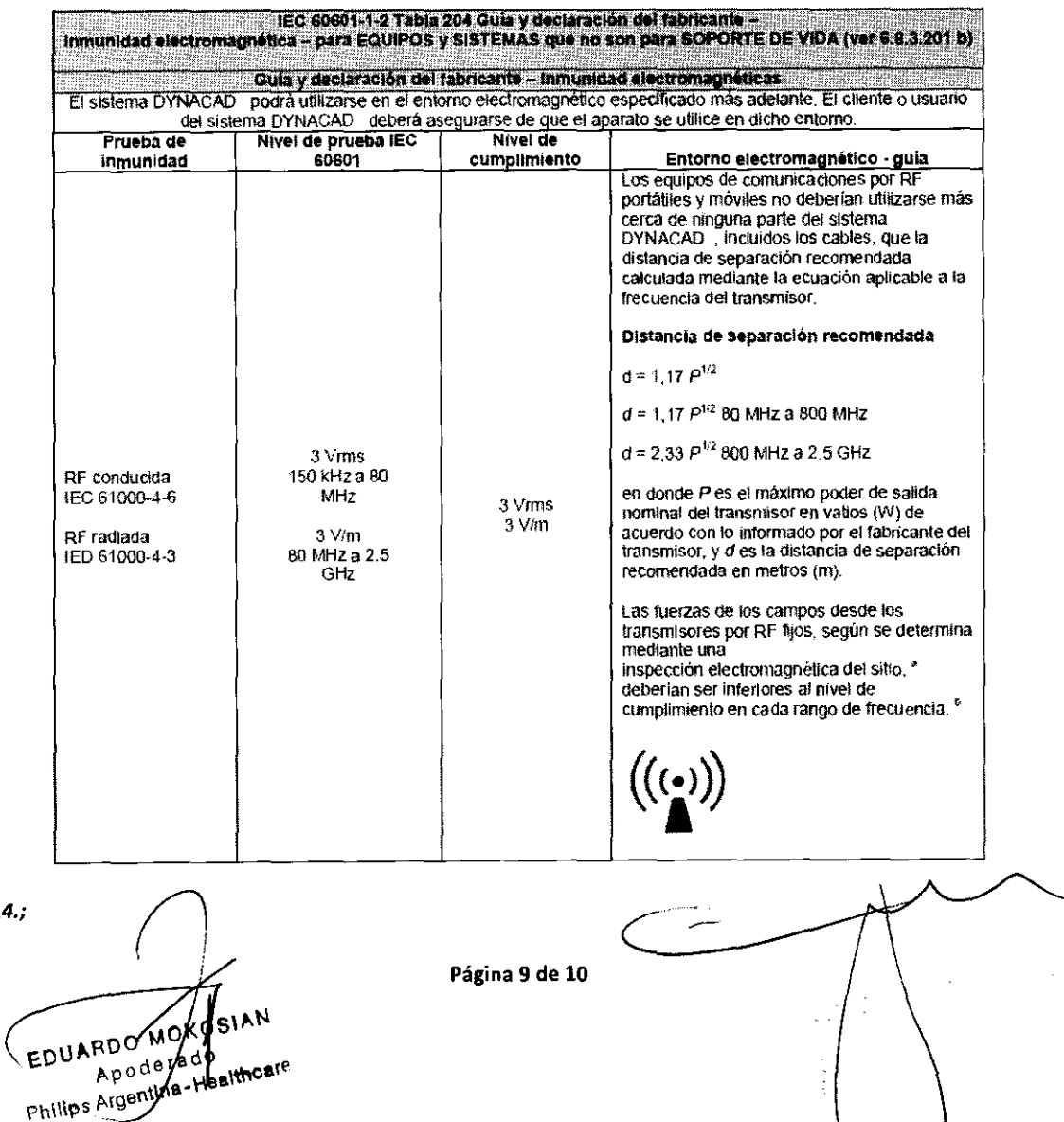

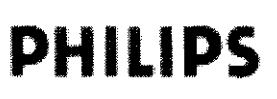

#### **INSTRUCCIONES DE USO** Sistema DYNACAD ® Anexo III.B V

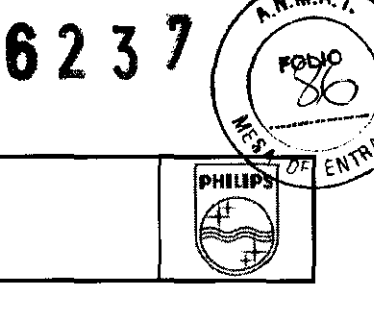

#### Disposición final

#### **Advertencias**

Los dispositivos DYNACAD son productos sanitarios electrónicos basados en ordenadores cuyos **componentes contienen materiales que pueden ser nocivos para el medio ambiente si no se desechan**  correctamente. Los accesorios de contacto con el paciente están expuestos al contacto con fluidos corporales y suponen un riesgo potencial para los usuarios del sistema. Los accesorios de contacto con el paciente deben manipularse y desecharse conforme a las instrucciones del fabricante y a la política interna y los procedimientos del cliente.

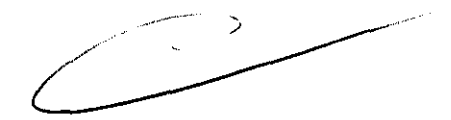

EDUARDO MOYOSIAN RDO MUY-EDUARDO derado<br>Apoderado<br>Philips Argentina-Healthcare

Página 10 de 10

÷.